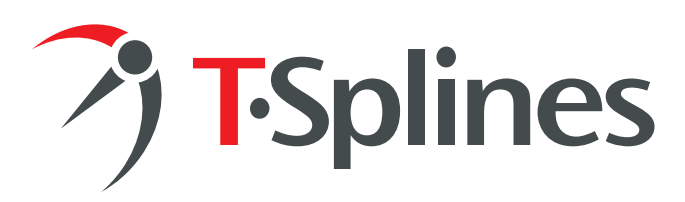

## T-Splines 2.0 for Rhino PROOF OF PURCHASE

**Keep this document for your records**

Organization: Contact: Email address: Purchase date: Internet activation key(s):

## Activation instructions

1.Download the T-Splines for Rhino plugin at

http://www.tsplines.com/latestversion.html (If you have the free trial installed, there is no need to download the plugin again.)

2.Install the T-Splines for Rhino plugin. 3.Open Rhino. 4.Type the command "tsActivateLicense":

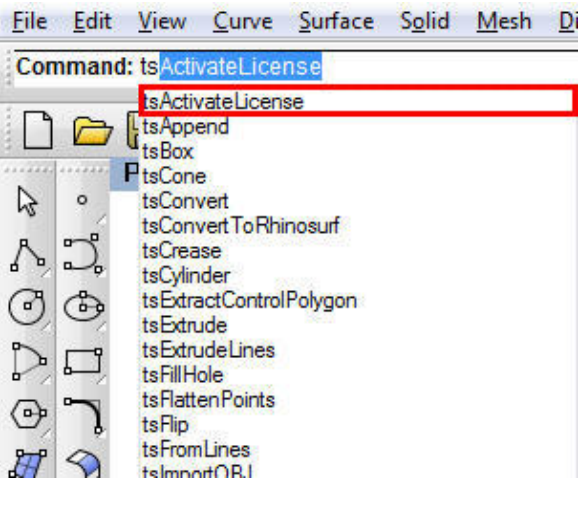

## 5.Enter your Internet Activation Key:

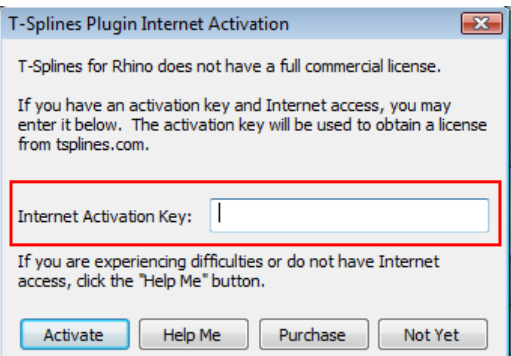

6.If you experience difficulties, or do not have Internet access, click the "Help Me" button.

Please don't hesitate to contact us with any questions:

T-Splines Inc. 34 E 1700 S Suite A134 Provo, UT 84606 USA

Contact: Matt Sederberg rhino@tsplines.com 801-841-1234